# **MQT-805** 连接阿里云 **IoT** 向导

1、登陆阿里云平台(可以用淘宝账号直接登陆),链接如下:

https://account.aliyun.com/login/login.htm?oauth\_callback=https%3A%2F%2Fiot.console.aliyun.com%2Fproduct

2、开通"消息服务 MNS":

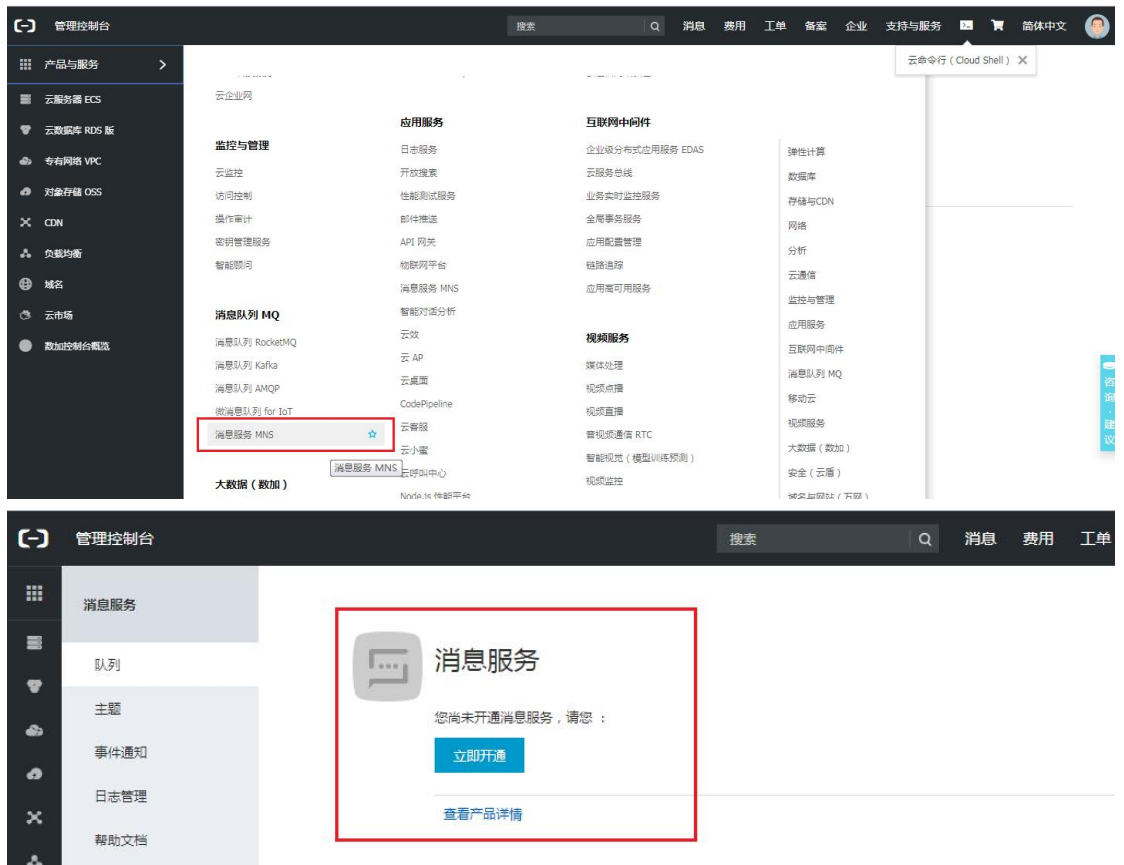

3、从"控制台"进入:

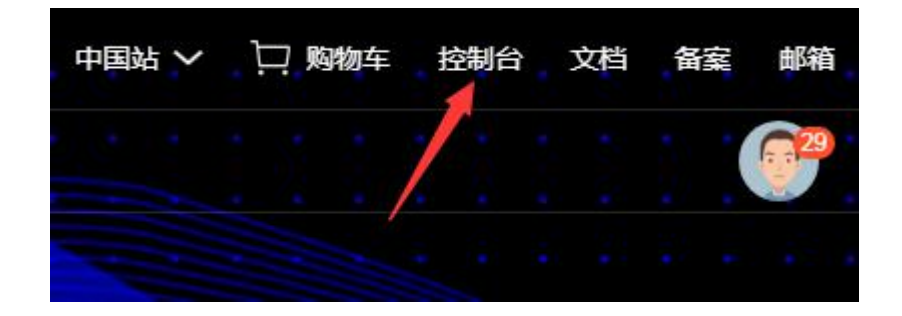

4、从左上角的"产品与服务"中找到"物联网平台",进入物联网平台:

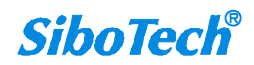

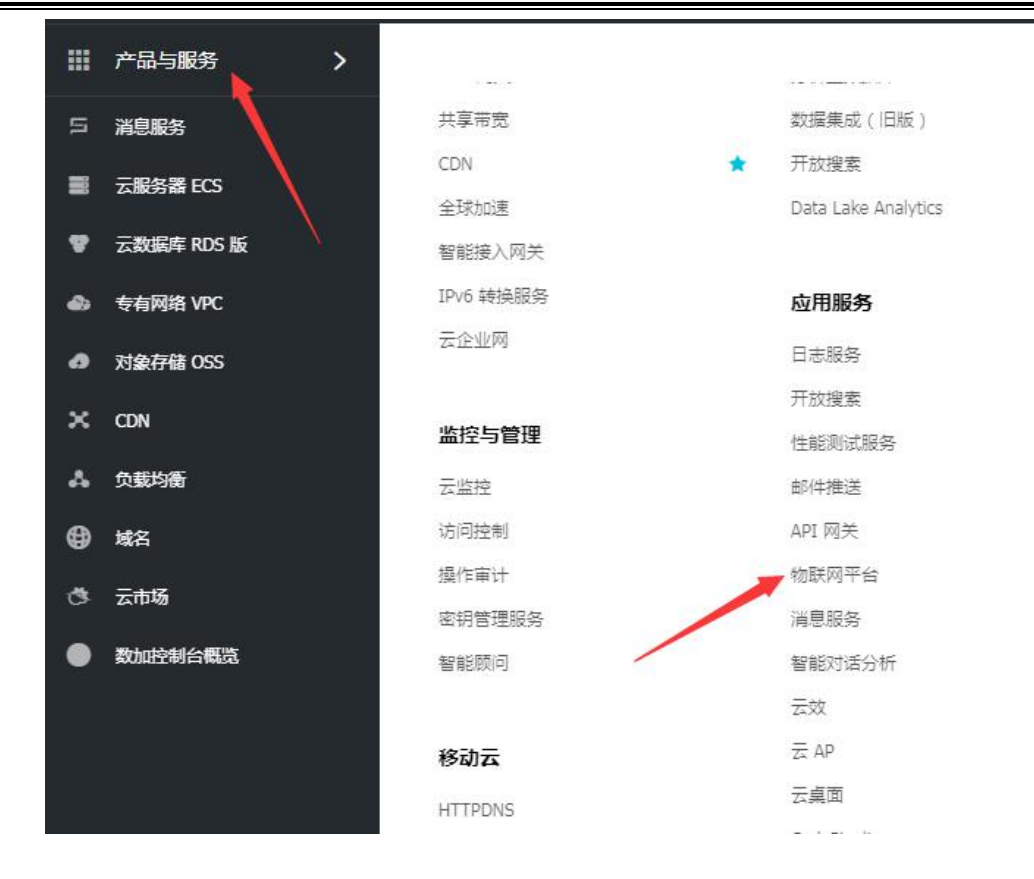

5、创建产品,依次点击:设备管理-产品-创建产品-基础版

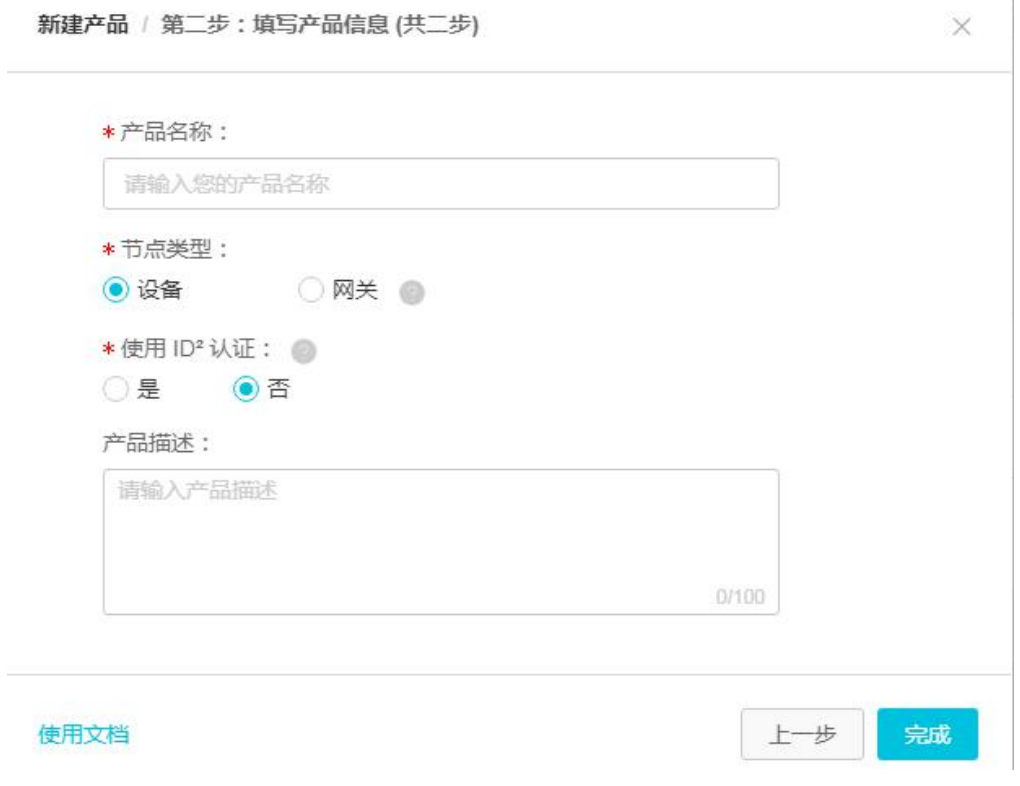

其中,"节点类型"选择"设备"。

6、添加设备,依次点击:设备管理-设备-设备列表-添加设备

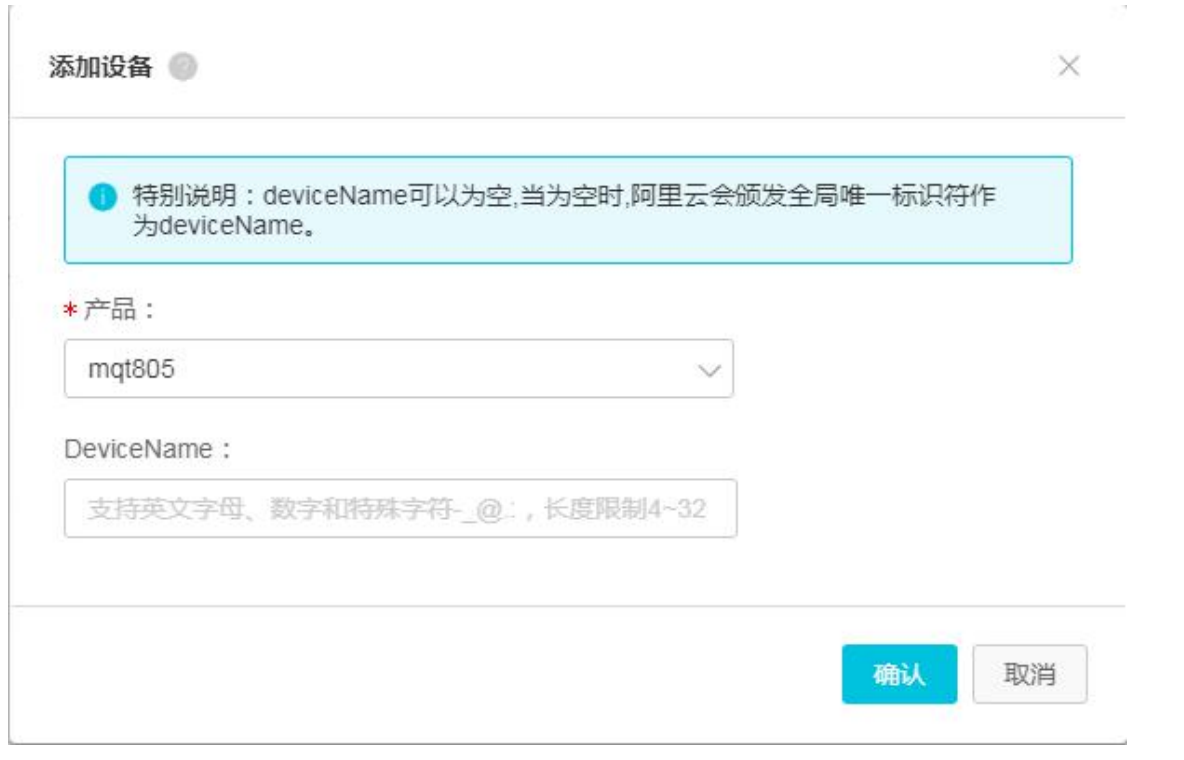

添加完显示如下:(设备未连接显示为"未激活")

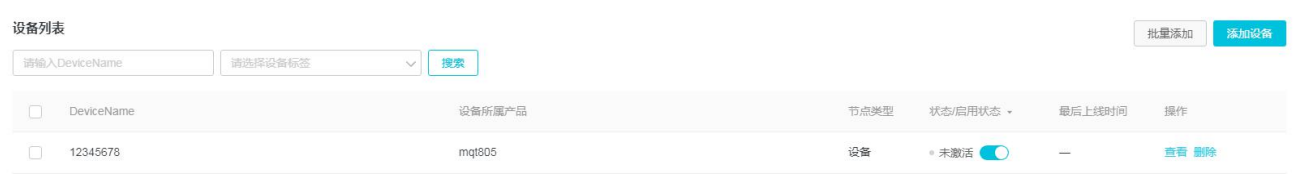

点击"设备列表"中的对应设备,可以看到以下设备信息,其中 ProductKey、DeviceName、DeviceSecret 需要保存,且需要在配置软件 MQT-123 中进行相应设置(在配置软件的"无线互联网-4G"中)

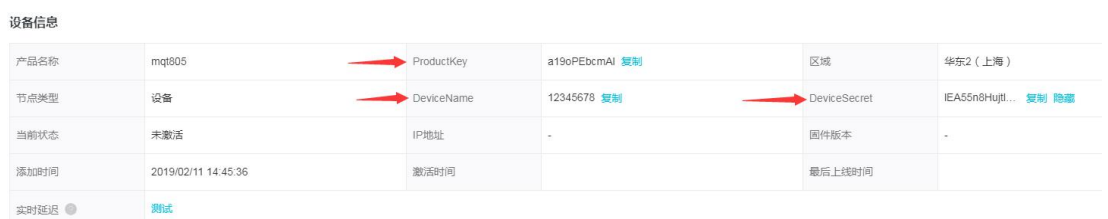

在设备的"Topic 列表"中可以看到以下信息:(该列表中的 Topic 是这台设备可以发布或者订阅的 Topic)

# 上海泗博自动化技术有限公司 *021-3126 5138 SiboTech* 解决方案

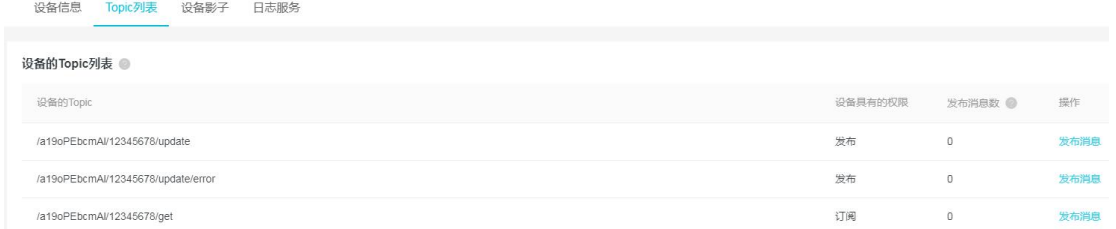

7、添加/删除/修改"Topic"

依次点击设备管理-产品-查看-Topic 类列表-定义/编辑/删除 Topic。

在配置软件 MQT-123 中设置的 Topic(Topic 名称)需和这里设置的 Topic 一致(也可以选择其中的一部

分,未必需要全部用上)

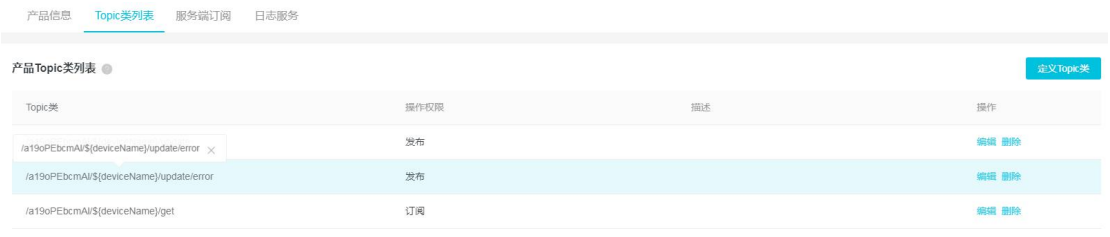

#### 8、设置"服务端订阅"

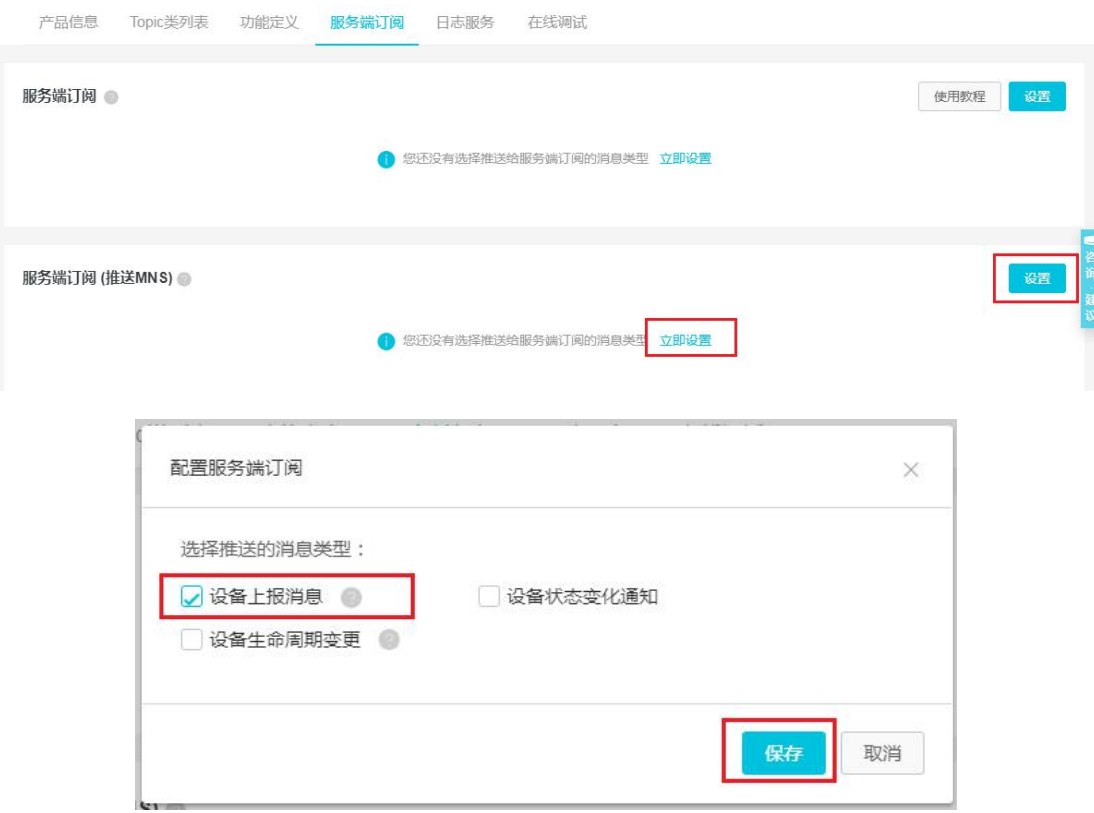

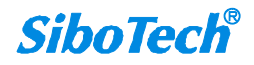

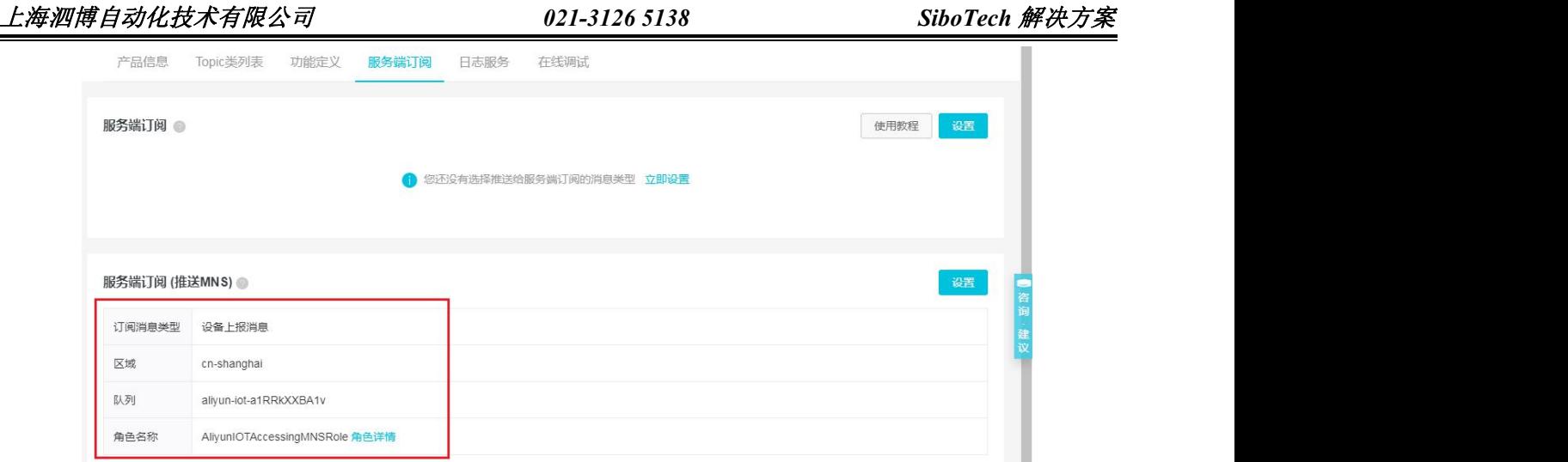

9、将配置软件 MQT-123 中的参数按照配置软件内的指示以及自己的需求, 配置完成, 即可将 MQT-805 连 接至阿里云 IoT 平台。

10、进入"消费服务 MNS",找到创建的服务端订阅,设备连接后可以通过"发送消息"、"接收消息"来 进行数据通信。

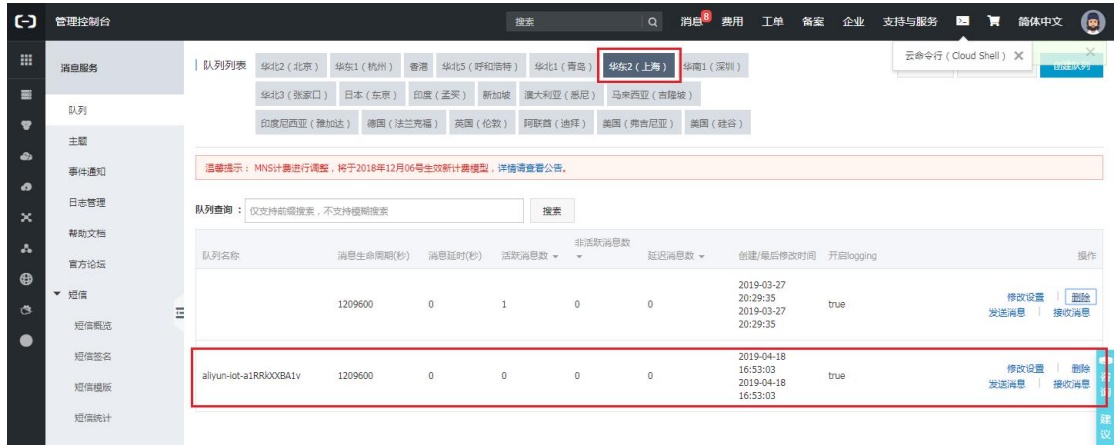

11、同文件夹中的《阿里云 IoT 测试 Demo》, 是从阿里云 IoT 通过 SDK 调用接收到的数据的例程, 供参考设

计。

### 上海泗博自动化技术有限公司 *021-3126 5138 SiboTech* 解决方案

[www.sibotech.net](http://www.sibotech.net) 6 附:数据通讯格式 数据通讯格式示例示例如下:(其中,红字为注释) > 发布 (MQT-805 发送至阿里云 IoT, JSON 格式) 1 属性名称模式: *GPS*: { "version": "1.1.1.0", "GPS": { "Latitude": 31.057020, //纬度 "Longitude": 121.189590 //经度 } } *DI:*  $\{$   $\}$ "version": "1.1.1.0", "DI":{<br>"DI1": false, "DI2": true } } *Modbus* 主站*/ Modbus* 从站*/Modbus TCP* 从站: 读线圈状态*/*读输入状态*/*线圈状态:  $\{$   $\}$ "version": "1.1.1.0", //版本, 以便不同版本的格式数据管理 "time": "19/03/07,17:04:07", //时间戳 "properties": { "BI3": false, //属性名称模式发送主站或从站数据时, 若 "BI4": true, 一次性要传输超过 8 个属性的数据时, 那么 "BI5": false, MQT-805 网关会将数据每 8 个数据为一包,

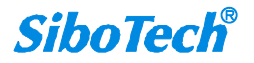

```
"BI6": false 分多包发送,直至将所有数据发送完毕。
            }
         }
         读保持寄存器/读输入寄存器/保持寄存器:
         \{ \}"version": "1.1.1.0", "time": "19/03/07,17:10:03", "properties": { "AI2": 999999.500000, //数据格式与配置软件 MQT-123 中的数据类型一致
              "AI3": 888888.500000, "AI4": 777777.500000, "AI5": 666666.500000
            }
         }
        透明传输: 使用专有的 Topic 发送, 不能与其它数据的 Topic 共用
2 寄存器模式:
      GPS:
         { "version": "1.1.1.0", "type": "GPS", "Latitude": 31.057243, "Longitude": 121.188759
         }
     DI:
        同时配了两路 DI:
         \{ \}"version": "1.1.1.0", "type": "DI1,DI2", //type 是数据的类型, 这里为 DI
           "npoint": 2, <br>
//npoint 是 data 中数据的个数
           "data": "00,ff"
```
[www.sibotech.net](http://www.sibotech.net)

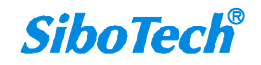

```
}
只配置了一路 DI:
\{ \}"version": "1.1.1.0", "type": "DI1", "npoint": 1, "data": "ff"
}
```
*Modbus* 主站:

读线圈状态/读输入状态:

实例(读线圈状态):

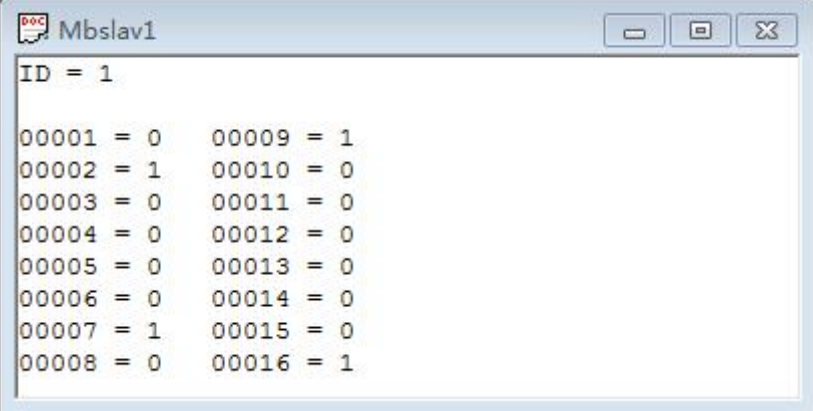

 $\{$   $\}$ 

```
"version": "1.1.1.0", "type": "MODBUS_MASTER", "slave id": 1, 2000 //slave id 是从站的地址
"fc": 1, https://fc 是 Modbus 的功能码
" addr ": 0, | // addr 是 Modbus 寄存器起始地址, 从 0 开始
"npoint": 2. <br>
//npoint 是 data 中数据的个数
"data": "42,81",    //data 中的数据与 Modbus 协议一致
"time": "19/02/27,16:05:14"//时间戳, 如不配置则没有
```
}

读输入寄存器/读保持寄存器:

实例(读保持寄存器):

[www.sibotech.net](http://www.sibotech.net)

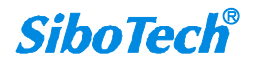

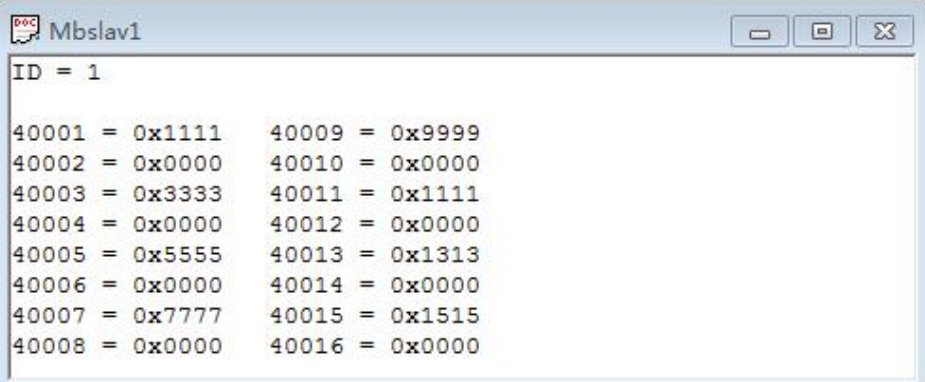

{

```
"version": "1.1.1.0", "type": "MODBUS_MASTER", "slave id": 1,
"fc": 3,
```
" addr ": 0,

"npoint": 32,//寄存器模式最大单次发送数据个数为 100 个, 大于 100 个则分包

发送 しゅうしょう しゅうしょう しんこうしょう

"data":

"11,11,00,00,33,33,00,00,55,55,00,00,77,77,00,00,99,99,00,00,11,11,00,00,13,13,00,

00,15,15,00,00"

}

*Modbus* 从站*/Modbus TCP* 从站:

线圈状态:

只改变一个线圈的值:

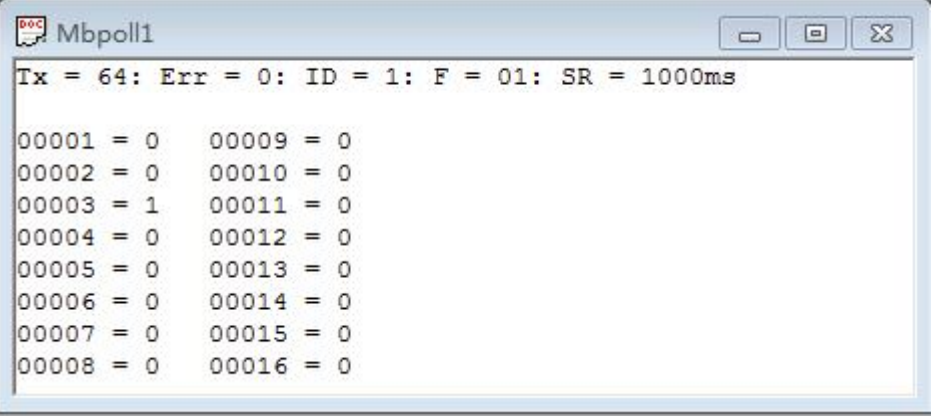

{

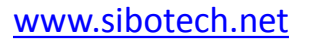

"version": "1.1.1.0", "type": "MODBUS\_TCP\_SLAVE", "block": 0,  $//$ block 代表区 " addr ": 2, y/addr 是 Modbus 寄存器起始地址, 从 0 开始 "npoint": 1,  $\qquad$  //npoint 为 1 时, 说明只改变了一个寄存器, "data": "FF", 那么 data 中为 00 或 FF,分别对应 0 或 1 "time": "19/02/27,16:13:40"

}

改变连续多个线圈的值:

实例 1:

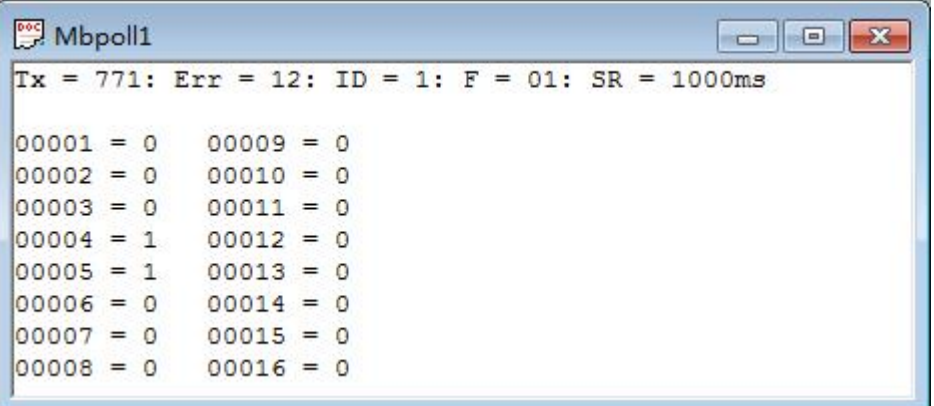

{

```
"version": "1.1.1.0", "type": "MODBUS_TCP_SLAVE", "block": 1, " addr ": 3, | //addr 是 Modbus 寄存器起始地址, 从 0 开始
   "npoint": 2, _______ //npoint 不为 1, 说明连续改变多个线圈的值,
   "data": "18", 此例子需要去读取 data 中的第 1 个字节的
   "time": "19/02/27,16:23:35" 第 4 位和第 5 位
}
```
实例 2:

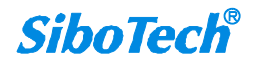

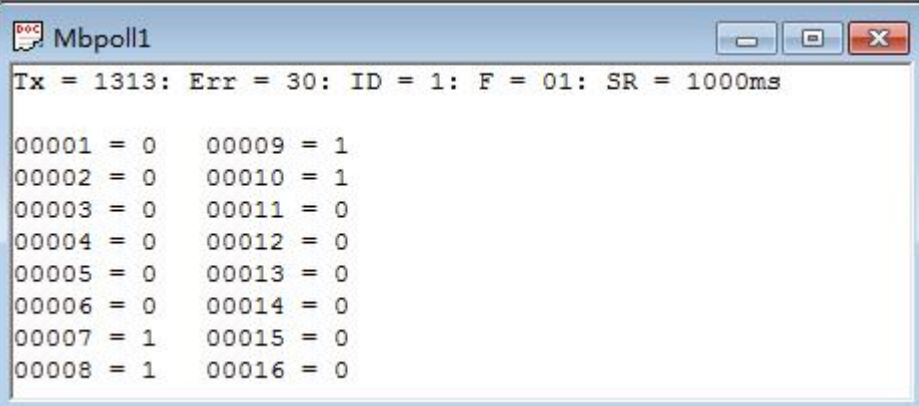

 $\{$   $\}$ 

"version": "1.1.1.0",

"type": "MODBUS\_TCP\_SLAVE",

"block": 0,

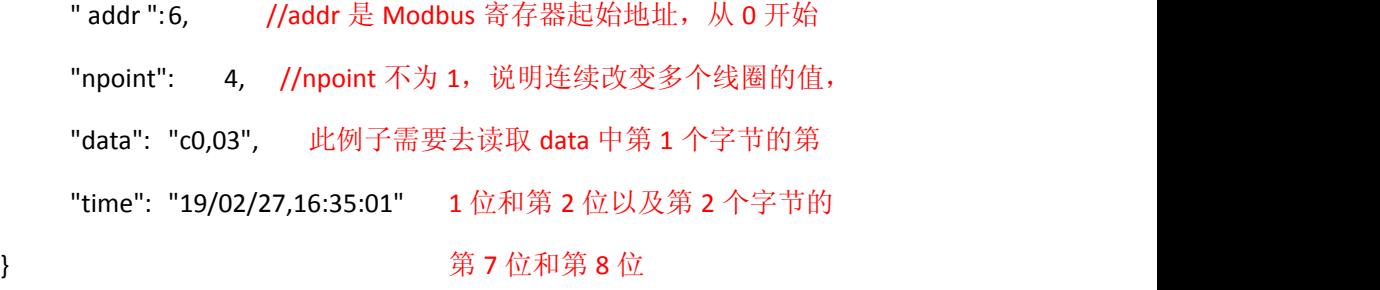

保持寄存器:

实例:

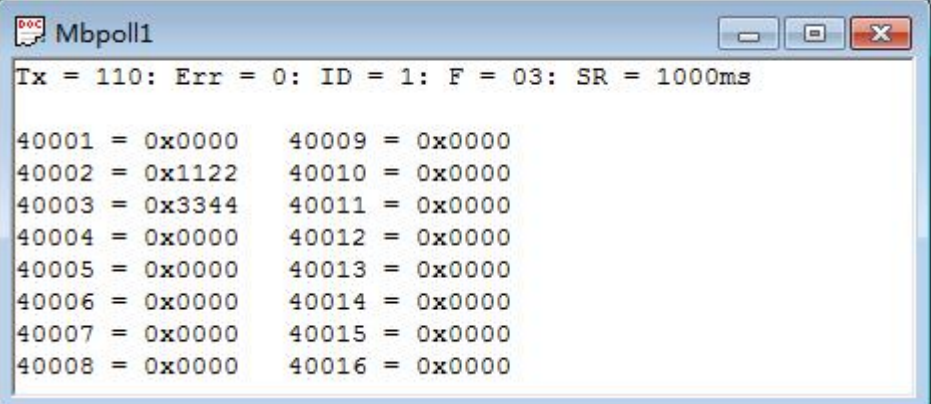

{

"version": "1.1.1.0", "type": "MODBUS\_TCP\_SLAVE", "block": 4,

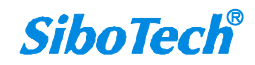

```
" addr ": 1, "npoint": 4, "data": "11,22,33,44", "time": "19/02/27,16:48:39"
```
}

> 订阅(阿里云 IoT 发送至网关, 数据均使用 JSON 格式)

#### 1 属性名称模式:(一次最多只能改变 **8** 个属性)

*DO*:

```
\{ \}"DO": { "DO1": false, "DO2": true
     }
   }
Modbus 主站/ Modbus 从站/Modbus TCP 从站:
```
写线圈/输入状态:

```
\{ \}
```

```
"properties": { "BO3": false, "BO4": true, "BO5": false
}
```
}

预置寄存器/输入寄存器:

{

```
"properties": { "AO3": 123.5, "AO4": 321.5, "AO5": 555.6
}
```
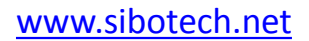

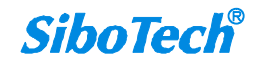

} 2 寄存器模式: *DO*: { "type": "DO1", "npoint": 1, "data": "00" } *Modbus* 主站: 写线圈: 写单个线圈: { "type": "MODBUS\_MASTER", "slave  $id$ ":  $1$ , "fc": 5,  $\sqrt{f}$  //fc 是 Modbus 的功能码 " addr ": 0, "npoint": 1,  $\qquad$  //npoint 为 1 时, 说明只改变了一个寄存器, "data": "FF" 那么 data 中为 00 或 FF, 分别对应 0 或 1 }  $[1.5]$  Mbslav1  $\boxed{\blacksquare\blacksquare\blacksquare\blacksquare\blacksquare$  $ID = 1$  $00001 = 1$  $00009 = 0$ 

 $00002 = 0$  $00010 = 0$  $00003 = 0$  $00011 = 0$  $00004 = 0$  $00012 = 0$  $00005 = 0$  $00013 = 0$  $00006 = 0$  $00014 = 0$  $00007 = 0$  $00015 = 0$  $00008 = 0$  $00016 = 0$ 

写多个线圈:

{

"type": "MODBUS\_MASTER",

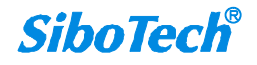

"slave  $id$ ":  $1$ , "fc": 15,  $\sqrt{f}$  //fc 是 Modbus 的功能码 " addr ": 0, "npoint": 2, | //npoint 为 2 时, 与发布时的位对应关系一致 "data": "ff,aa"

}

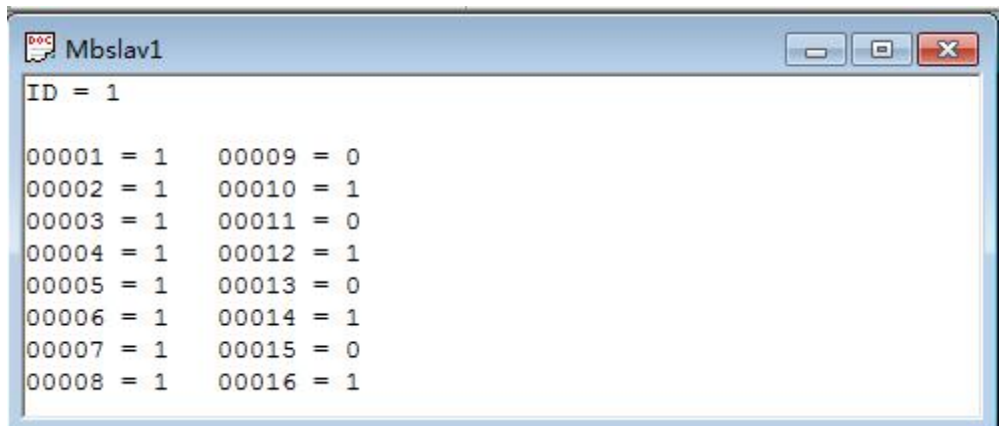

预置寄存器:

预置单个寄存器:

{

"type": "MODBUS\_MASTER",

"slave id": 1,

"fc": 6,

" addr ": 0,

"npoint": 2,

"data": "aa,bb"

}

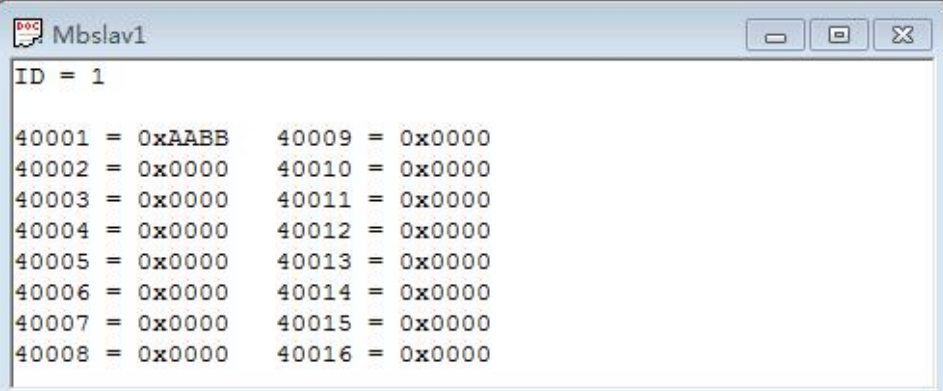

[www.sibotech.net](http://www.sibotech.net)

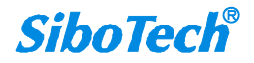

## 上海泗博自动化技术有限公司 *021-3126 5138 SiboTech* 解决方案

预置多个寄存器:

 $\{$   $\}$ 

"type": "MODBUS\_MASTER",

"slave  $id$ ":  $1$ ,

"fc": 16,

"addr": 0,

"npoint": 32,

"data":

"11,11,00,00,22,22,00,00,33,33,00,00,44,44,00,00,00,00,00,00,00,00,00,00,00,00,88,

88,00,00,99,99"

}

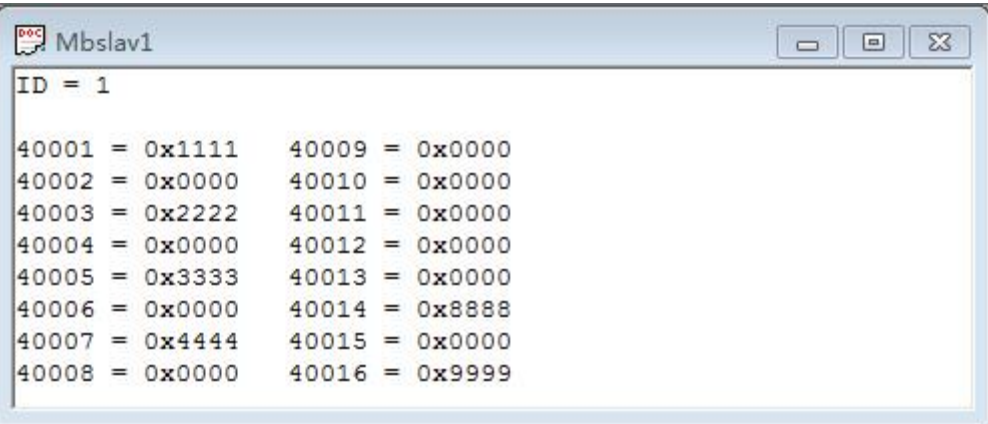

*Modbus* 从站*/Modbus TCP* 从站:

输入状态:

改变单个输入状态位:

 $\{$   $\}$ 

}

"type": "MODBUS\_SLAVE", "block": 1,  $\qquad$  //block 代表区 " addr ": 0, "npoint": 1, "data": "FF"

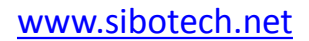

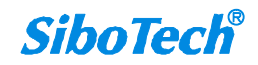

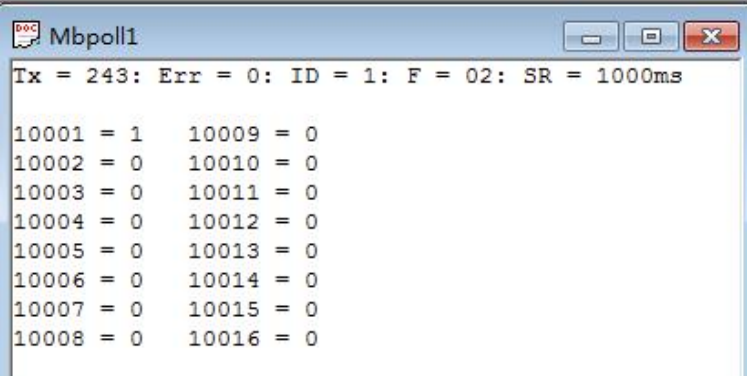

```
改变多个输入状态位:
```

```
\{ \}"type": "MODBUS_SLAVE", "block": 1, " addr ": 0, "npoint": 8, //npoint 不为 0,说明改变多个,这个例子是
  "data": "aa" 改变了 8 位
```
}

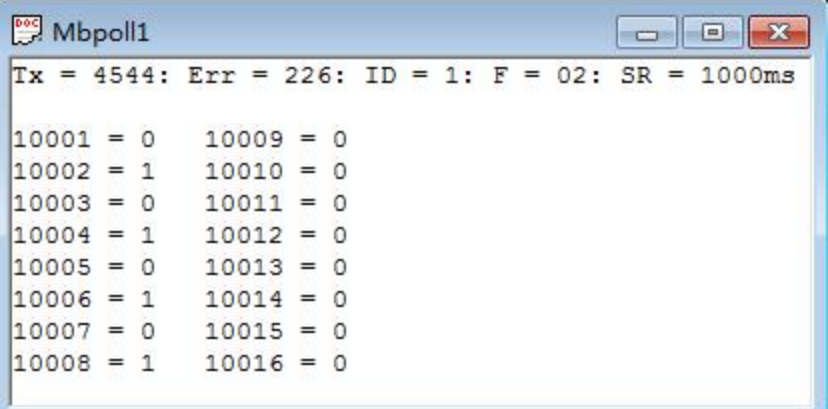

输入寄存器:

 $\{$   $\}$ 

```
"type": " MODBUS_SLAVE ", "block": 3, " addr ": 1, "npoint": 12, "data": "02,22,03,33,04,44,05,55,06,66,07,77"
```
}

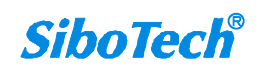

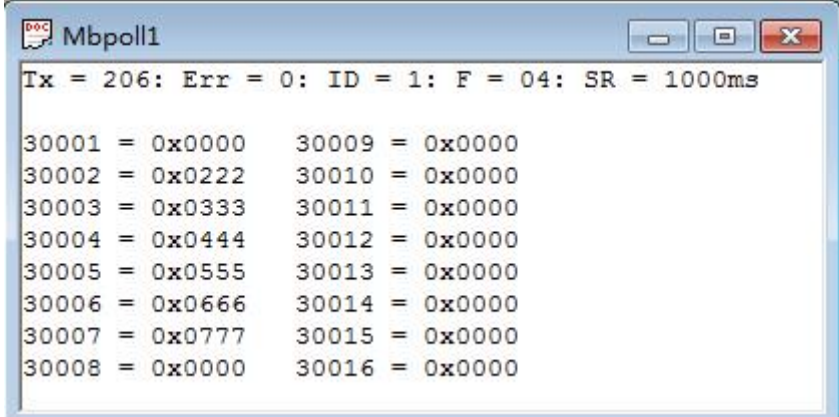

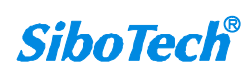